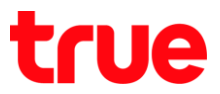

## **การตั้งค่า DDNS ส าหรับ HUAWEI HG8247H**

1. เปิด **Browser** พิมพ์ **http://192.168.1.1** ที่ช่อง **URL** แล้วกด **Enter** จะแสดงหน้า **Login** ดังรูป พิมพ์ **Account = admin และ Password = password**

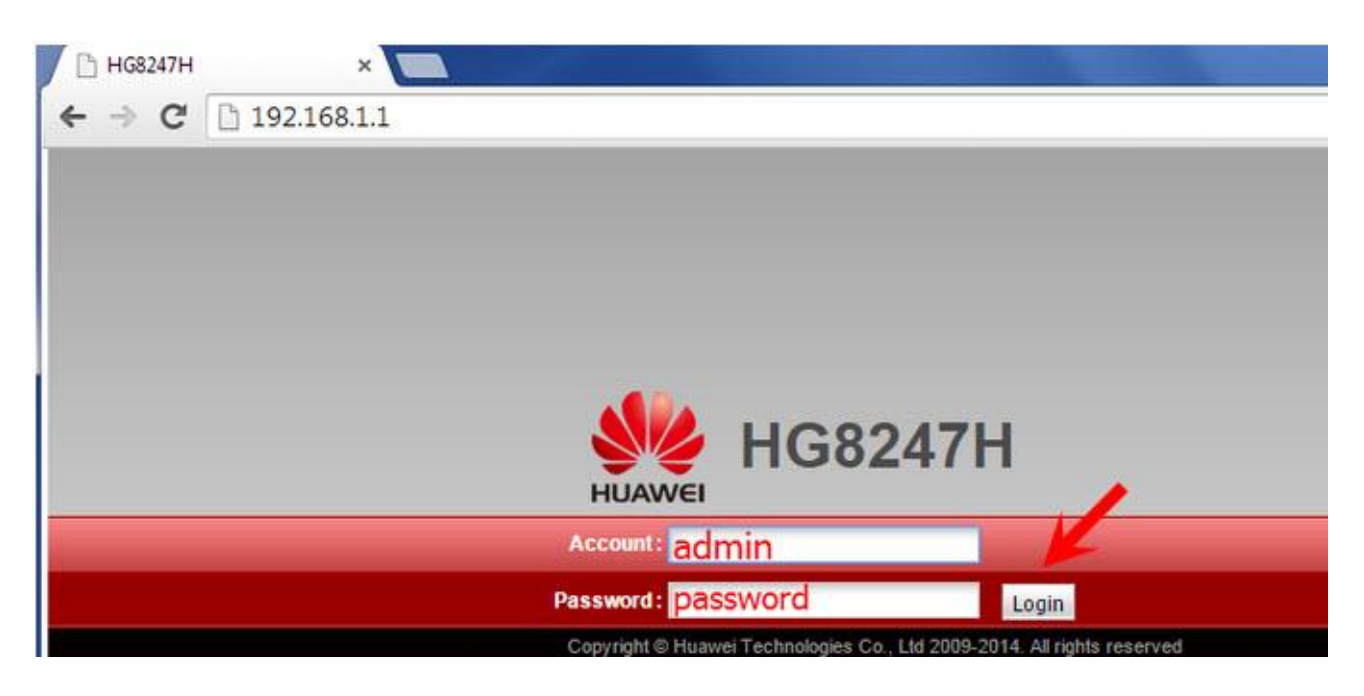

2. เลือก **Network Application --> DDNS Configuration -->** กด **New**

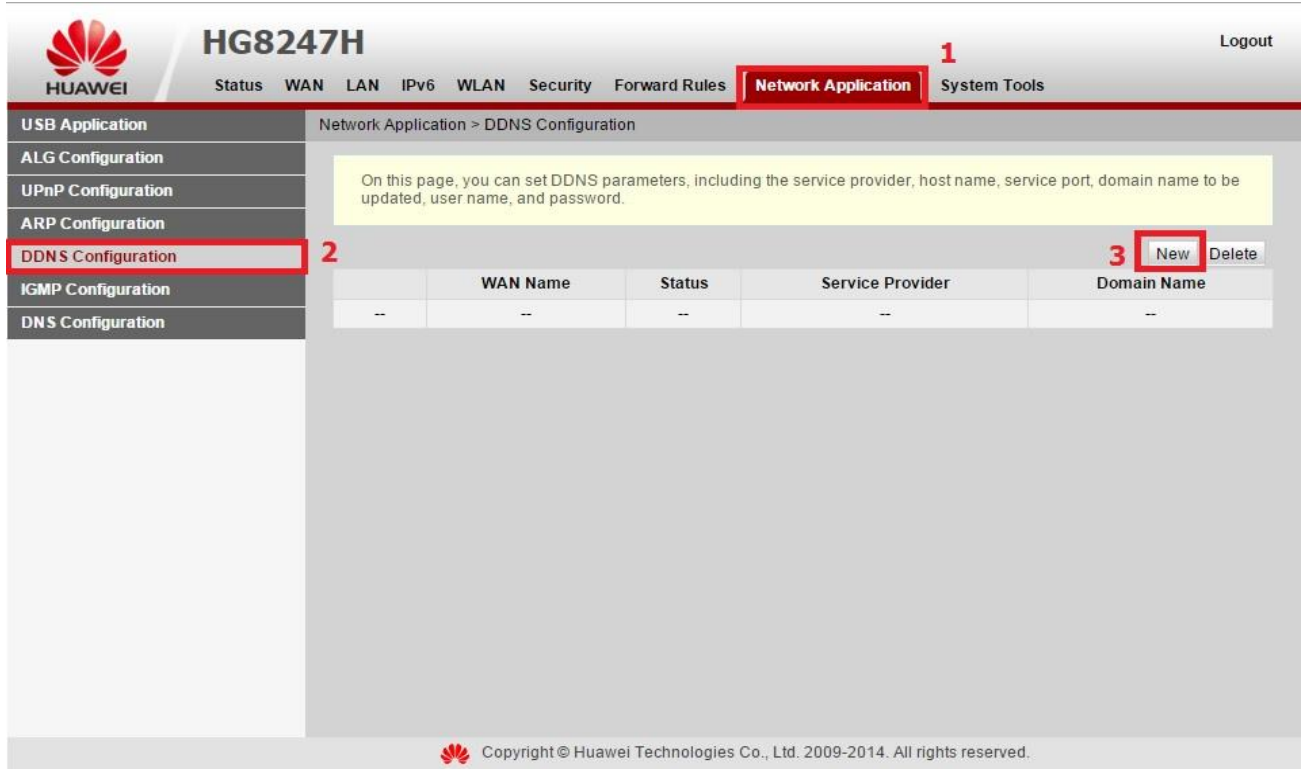

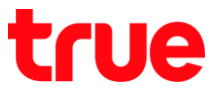

- 3. ตั้งค่าเฉพาะกรอบสีแดงในส่วนอื่นไม่ต้องเปลี่ยนค่าอะไร (กรณีเลือก **Service Provider** แล้ว ช่อง **Hostname** 
	- **: /Service Port** ไม่ต้องแก้ไขจะเป็น **Default** ที่ตั้งค่ามาให้อยู่แล้ว

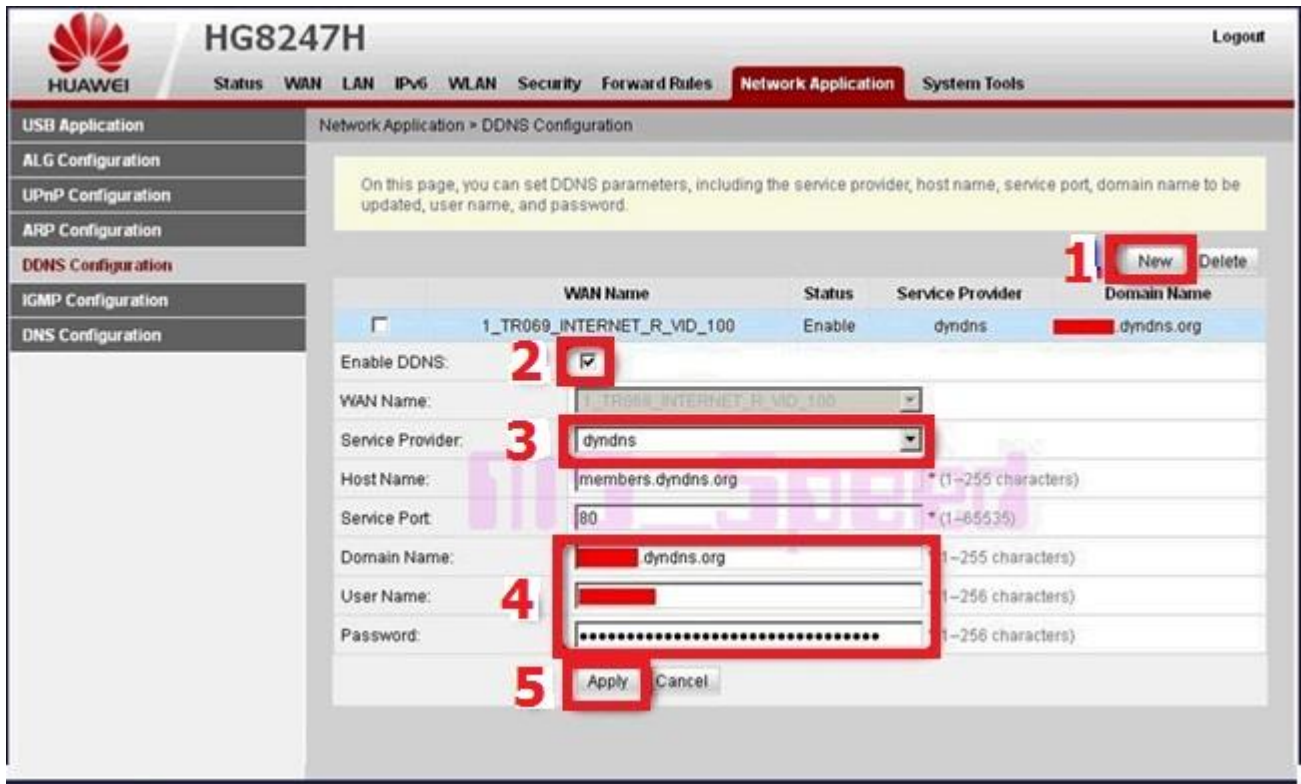

4. เมื่อตั้งค่าเสร็จแล้วคลิกที่เมนู **System Tools** ด้านบน จากนั้นคลิกที่ปุ่ม **Save and Restart**

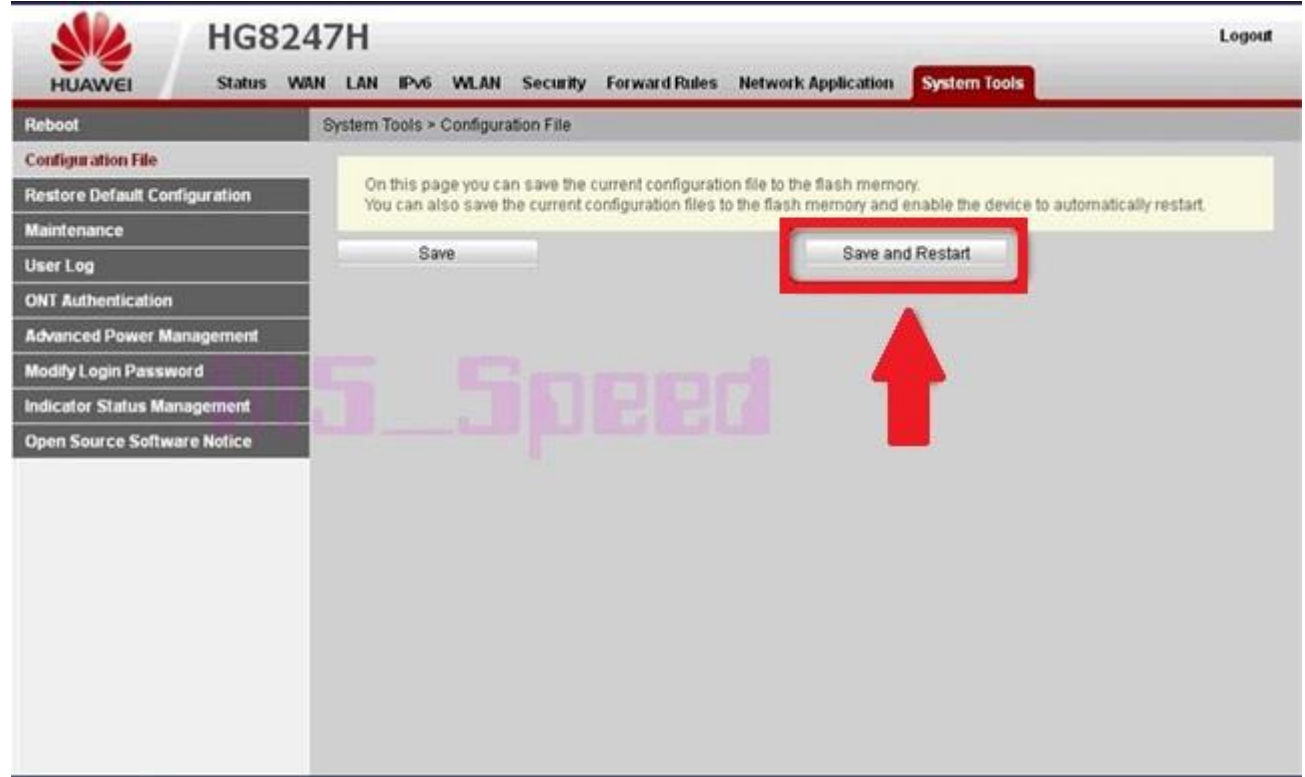